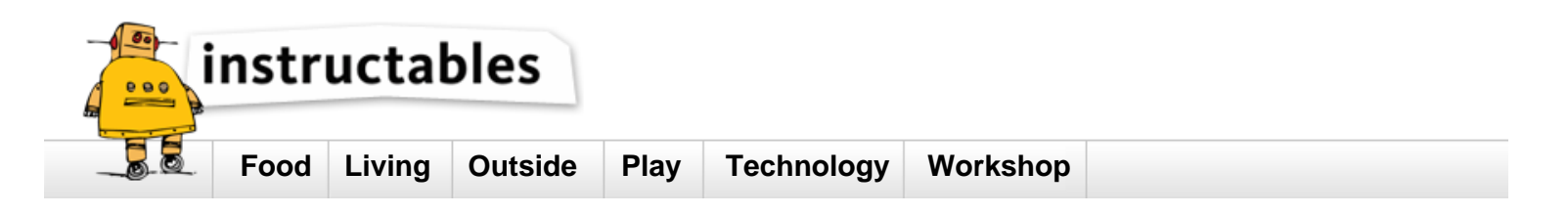

# **Remove The Vocals From A Song**

by tgascho on May 22, 2013

## **Table of Contents**

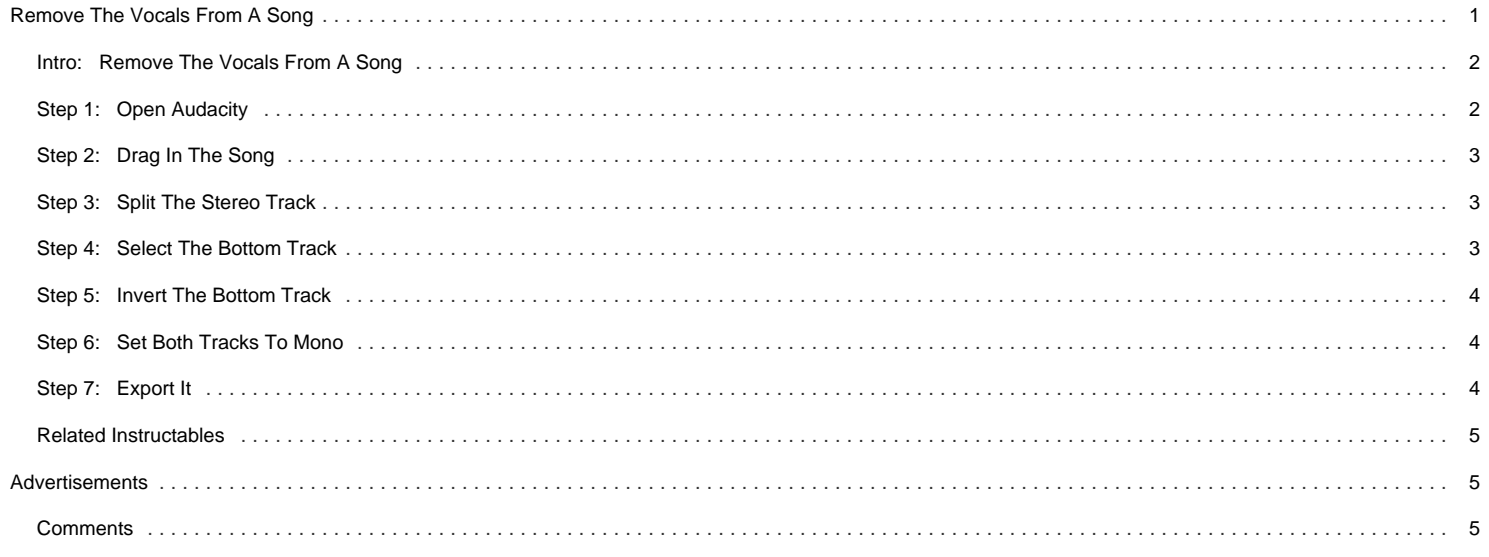

<span id="page-1-0"></span>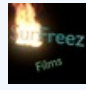

I like to make videos and absolutely love 3d animating! Thats about it... Check out my youtube channel: www.youtube.com/user/SunFreezFIlms

## **Intro: Remove The Vocals From A Song**

If you need to remove the vocals or lyrics from a song in order to fix it or censor it, you've come to the right place. I'll tell you how to do just that, and I hope you like this tutorial!

The program I will be using, Audacity, can be downloaded here:<http://audacity.sourceforge.net/>

NOTE: This does not always work for all songs, but it does for most of them.

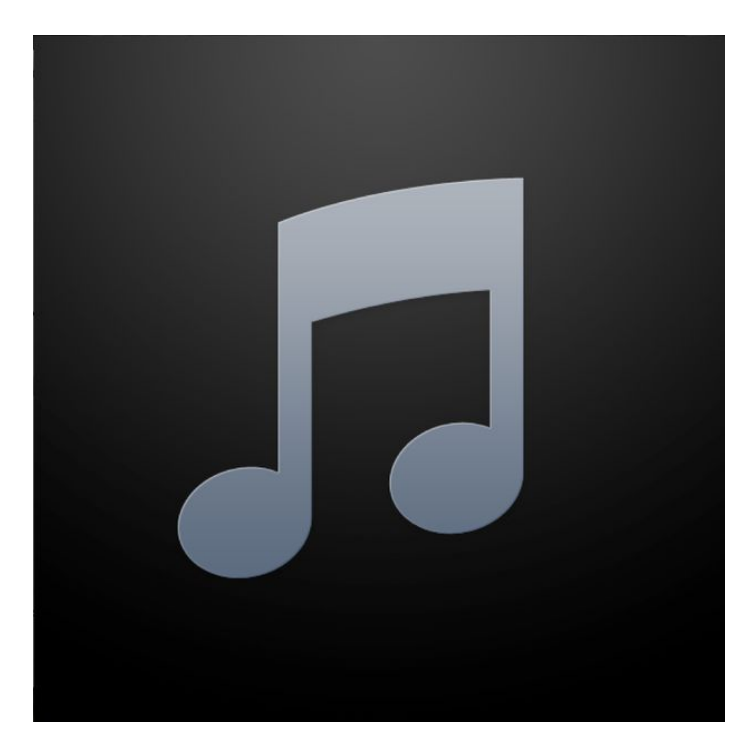

## **Step 1: Open Audacity**

If you haven't downloaded it already, download it. It is free. If you have, then open it up to a new project.

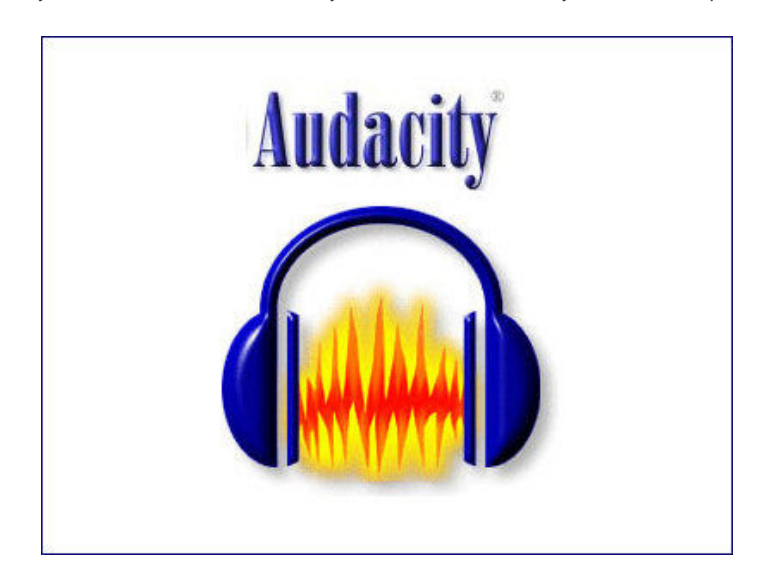

## <span id="page-2-0"></span>**Step 2: Drag In The Song**

Drag in the song from your desktop, or any folder. You can also drag in the song straight from iTunes.

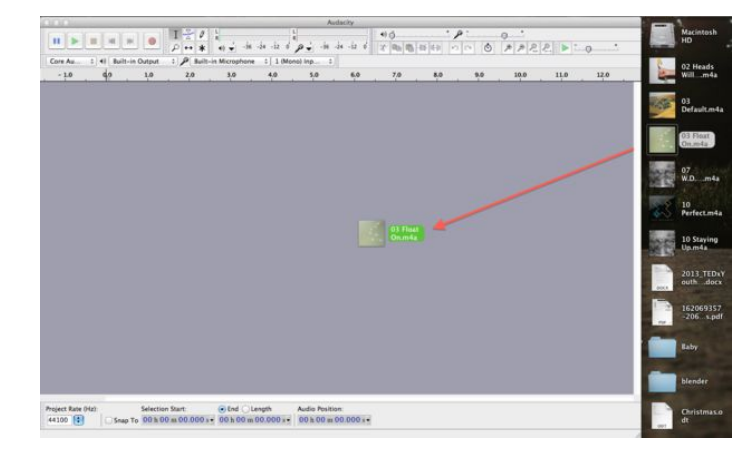

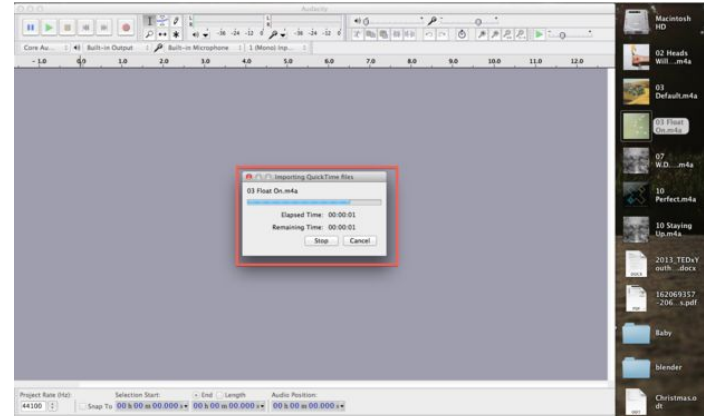

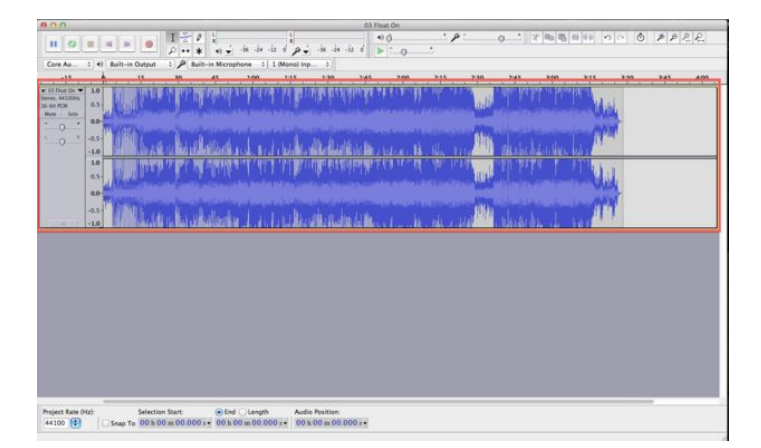

#### **Step 3: Split The Stereo Track**

Go to the upper left of the sound track and click on the drop down arrow next to the name of the song. Click on "Split Stereo Track".

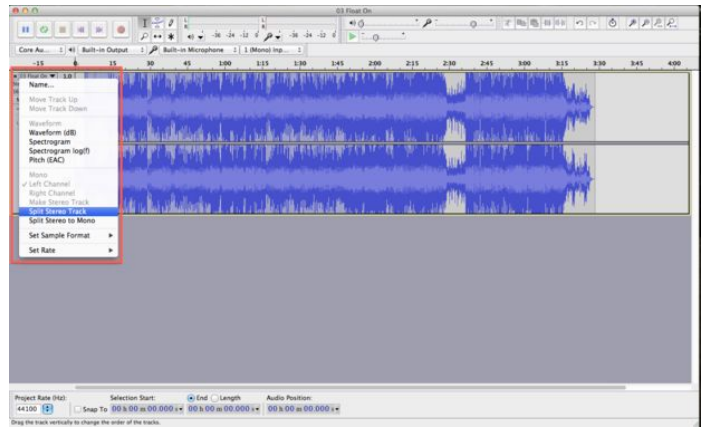

#### **Step 4: Select The Bottom Track**

To do this, double click on the blue part of the lower track. It should turn a darker shade of gray than the other track.

<span id="page-3-0"></span>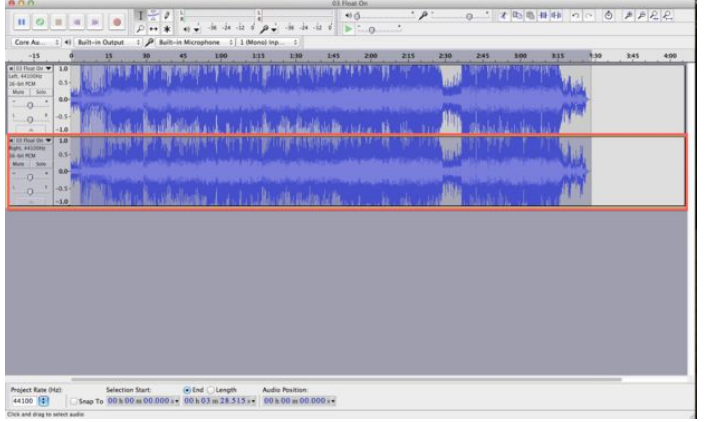

# **Step 5: Invert The Bottom Track**

Go to the Effects tab and click on "Invert". This flips around the lower track.

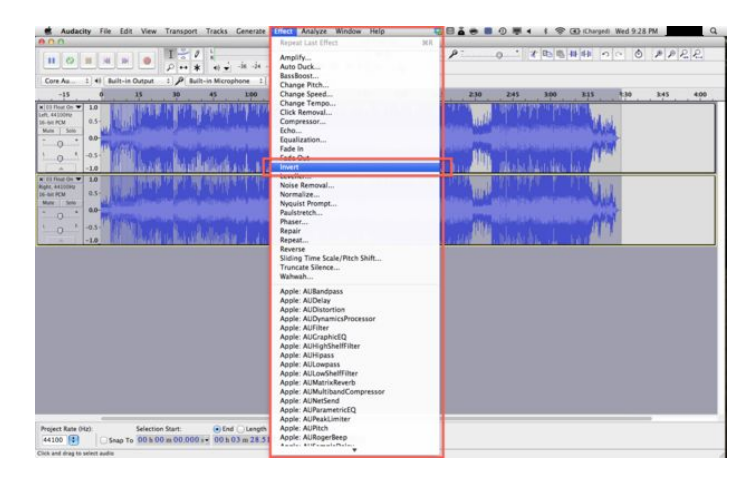

#### **Step 6: Set Both Tracks To Mono**

Next go back to the drop down arrow next to the name of the song, and click on "Mono". Do this for both tracks. This sets it so that the tracks won't be mixed.

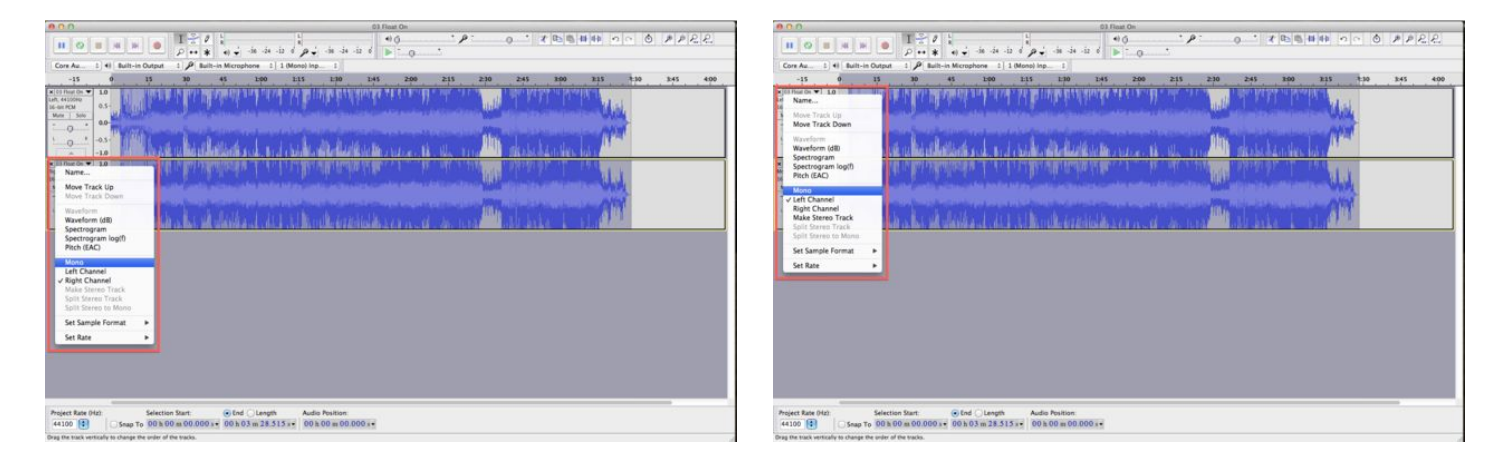

## **Step 7: Export It**

Lastly, click the play button to make sure that the vocals are gone. If so, go up to the File tab and click "Export". Once you do this, a box or two may pop up asking you to choose what name you want to export it as. Type in the name you want and press either Ok or Export. You should be good! If your vocals could not be removed, I apologize, but some songs have vocals that can't be removed completely. I wish you the best of luck though!

<span id="page-4-0"></span>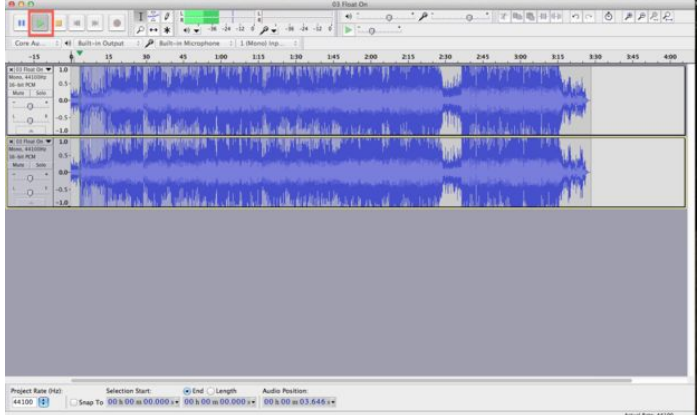

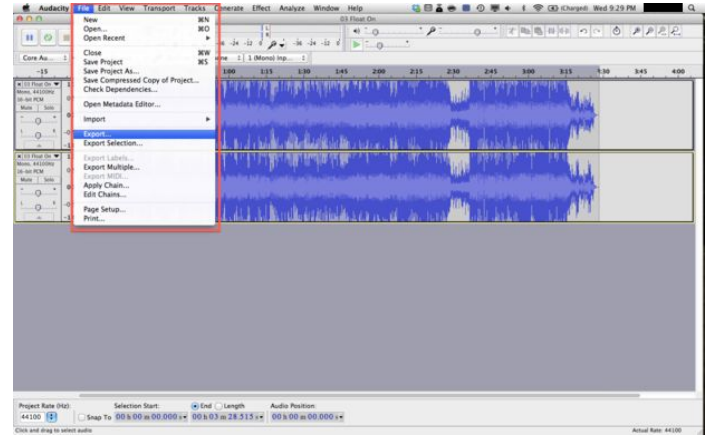

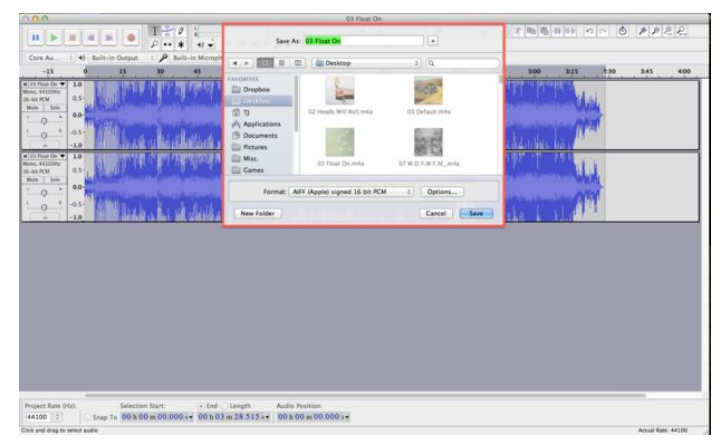

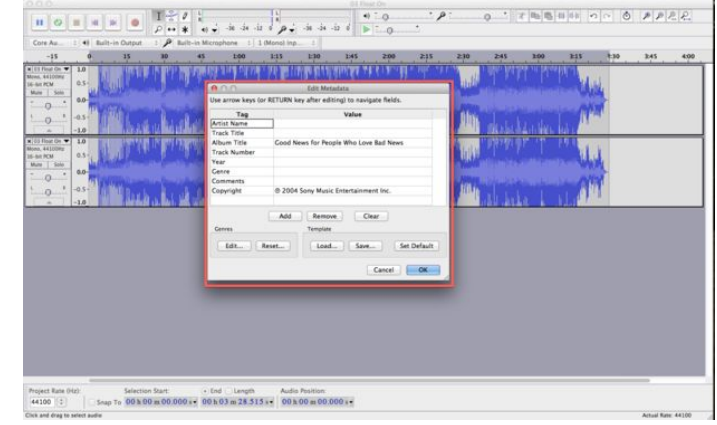

# **Related Instructables**

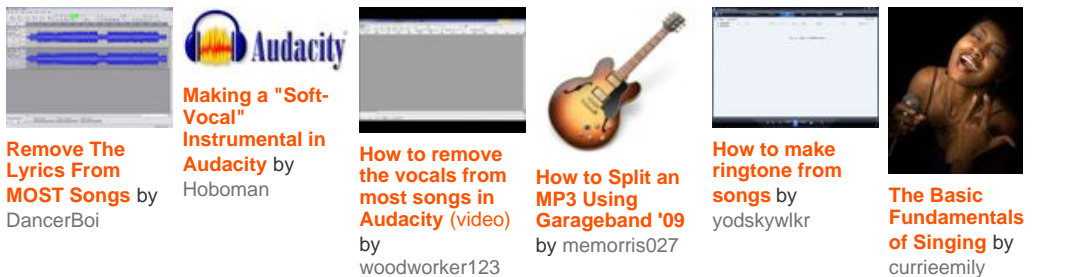

# **Comments**

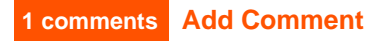

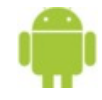

**[azharz](http://www.instructables.com/member/azharz/?utm_source=pdf&utm_campaign=comments)** says: **May 22, 2013. 11:36 PM <b>[REPLY](http://www.instructables.com/id/Remove-The-Vocals-From-A-Song/?utm_source=pdf&utm_campaign=comments#DISCUSS)** May 22, 2013. 11:36 PM **REPLY** Awesomeeeeeeeeeeeeeeeeeeeeeeeeeeeeeeeeeeeee.